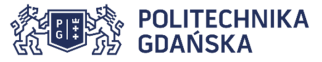

### **Filtracja datagramów**

Celem ćwiczenia jest zdobycie umiejętności konfiguracji filtracji datagramów i budowy zapory sieciowej. Ćwiczenie będzie realizowane w SO Linux w wersji Live DVD - Knoppix.

Ćwiczenie należy wykonać w dwuosobowych grupach. Numerem grupy jest parzysty numer komputera podzielony przez dwa.

## **1. Trasy datagramów**

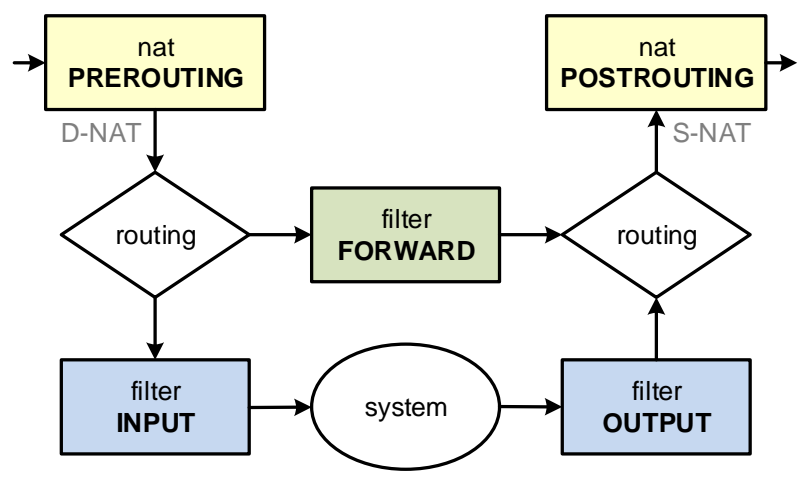

## **2. Przykładowa zapora sieciowa dla stacji roboczej z SO Linux**

#wyczyszczenie wszystkich poprzednich reguł **iptables -F iptables -X iptables -t nat -F iptables -t nat -X**  #ustalenie domyślnych polityk**iptables -P INPUT DROP iptables -P OUTPUT ACCEPT iptables -P FORWARD DROP**  #zezwalamy na ruch lokalny loopback i odpowiedzi na wysłane żądania **iptables -A INPUT -j ACCEPT -i lo iptables -A INPUT -j ACCEPT -m state --state ESTABLISHED,RELATED**  #przykładowe wyjątki – zgoda na przychodzące żądanie echa (ping) i ssh **iptables -A INPUT -j ACCEPT -p icmp --icmp-type echo-request iptables -A INPUT -j ACCEPT –p tcp --dport 22 -m state --state NEW** #przykładowe blokady – różnica w działaniu REJECT i DROP **iptables -A OUTPUT -j REJECT -d www.pg.edu.pl -p tcp --dport 80 iptables -A OUTPUT -j DROP -d student.eti.pg.gda.pl -p tcp --dport 80** 

## **3. Translacja adresów NAT i portów PAT**

#SNAT – translacja adresów źródłowych – udostępnianie połączenia sieciowego **iptables –t nat –A POSTROUTING –s 192.168.12.0/24 –o eth0 –j MASQUERADE** #albo zamiast **–j MASQUERADE** można użyć **-j SNAT --to-source 10.1.1.22**  #DNAT – translacja adresów docelowych – przekierowanie portów – serwery wirtualne **iptables -t nat -A PREROUTING –i eth0 -p tcp --dport 8080 -j DNAT --to 192.168.12.13:80** 

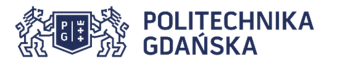

### **4. Zapora dla routera**

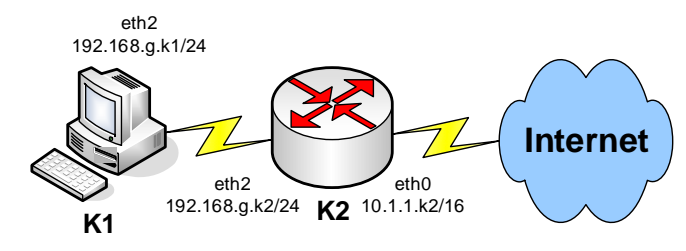

Zadania dla stacii roboczej:

- 1. Wyłączyć interfejs eth0
- 2. Skonfigurować interfejs eth2 192.168.g.k1/24
- 3. Skonfigurować routing domyślny przez router 192.168.g.k2
- 4. Udostępnić dostęp zdalny przez ssh
- 5. Skontrolować dostęp do Internetu, routera, komputerów w sąsiednich grupach

Zadania dla routera:

- 1. Skonfigurować interfejs eth2 192.168.g.k2/24
- 2. Udostępnić połączenie internetowe dla komputerów z sieci 192.168.g.0/24 (SNAT albo MASQUERADE)
- 3. Zapewnić dostęp do usługi ssh na komputerze 192.168.g.k1 (DNAT)
- 4. Zabronić komputerom z sieci 192.168.g.0/24 dostępu do wybranych serwisów internetowych
- 5. Udostępnić dostęp zdalny do routera przez ssh wyłącznie z sieci wewnętrznej 192.168.g.0/24

Uwaga! Nie wolno zmienić polityk firewalla ani na routerze, ani na stacji klienckiej!

Podpowiedź – uruchomienie przekazywania datagramów (routingu) IPv4:

**echo 1 > /proc/sys/net/ipv4/ip\_forward** #albo **sysctl –w net.ipv4.ip\_forward=1** 

# **5. Zadania dodatkowe**

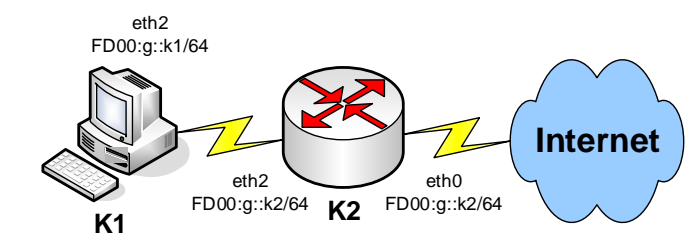

Uzupełnić konfigurację o analogiczną do pkt. 2 i pkt. 4 filtrację datagramów IPv6.

### **ip6tables**

 Aby zapewnić poprawne działanie mechanizmu Neighbour Discovery dla IPv6 należy pamiętać o dodatkowych regułach dla ip6tables:

**ip6tables -A INPUT -j ACCEPT -p icmpv6 --icmpv6-type neighbour-advertisement ip6tables -A INPUT -j ACCEPT -p icmpv6 --icmpv6-type neighbour-solicitation ip6tables -A INPUT -j ACCEPT -p icmpv6 --icmpv6-type router-advertisement ip6tables -A INPUT -j ACCEPT -p icmpv6 --icmpv6-type router-solicitation** 

Podpowiedź – uruchomienie przekazywania datagramów (routingu) IPv6:

**echo 1 > /proc/sys/net/ipv6/conf/all/forwarding** #albo **sysctl –w net.ipv6.conf.all.forwarding=1**